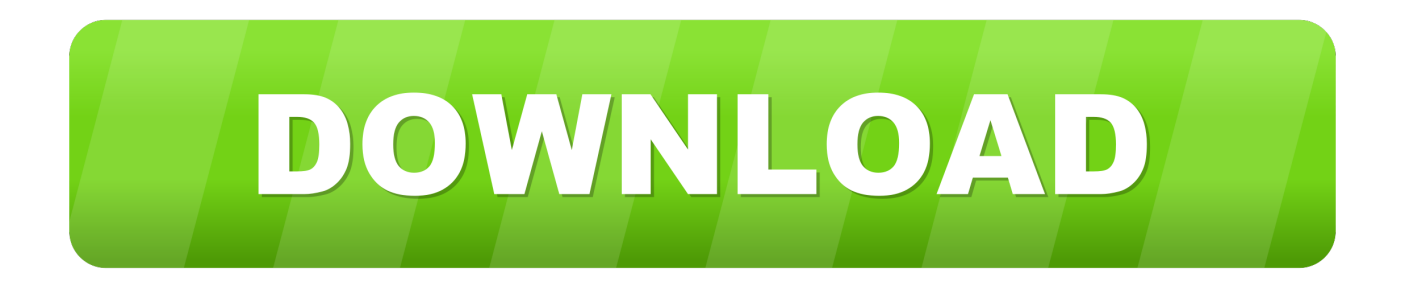

### [Best How To Create An Email Signature In Outlook 2011 For Mac](http://spanydiccas.webblogg.se/2021/march/mordor-for-mac.html#omaug=zPnfiSLwyTveiUfeiLrxyLj3qG8gvGC3BibcDZvMqWyH1eiY9MrGetmWidiR92BSrxDpbIBjbszYvhDH52==)

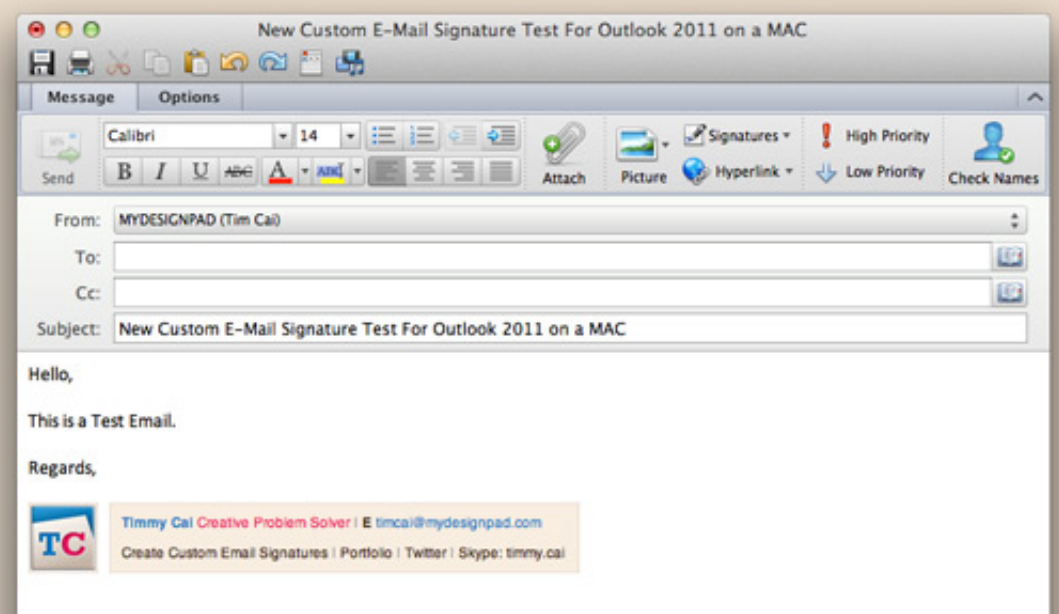

[Best How To Create An Email Signature In Outlook 2011 For Mac](http://spanydiccas.webblogg.se/2021/march/mordor-for-mac.html#omaug=zPnfiSLwyTveiUfeiLrxyLj3qG8gvGC3BibcDZvMqWyH1eiY9MrGetmWidiR92BSrxDpbIBjbszYvhDH52==)

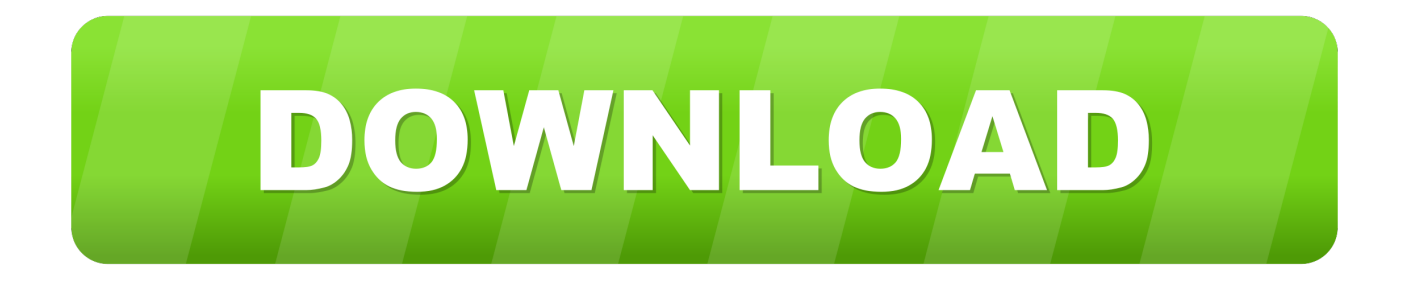

• To add images to your signature, see • Under Choose default signature, set the following options for your signature: In the Email account drop-down box, choose an email account to associate with the signature.

- 1. best way to create email signature for outlook
- 2. how to create signature for outlook email

• Under Edit signature, compose your signature You can change fonts, font colors, and sizes, as well as text alignment.

# **best way to create email signature for outlook**

best way to create email signature for outlook, how to do signature for outlook email, how to create signature for outlook email [Driver Ntfs For Mac Free](https://kumu.io/slowatsalvers/full-driver-ntfs-for-mac-free)

To create and use email signatures in Outlook on the web, see If you want to see how it's done,. [Filezilla Download Mac](https://neicoamaci.over-blog.com/2021/03/Filezilla-Download-Mac.html)

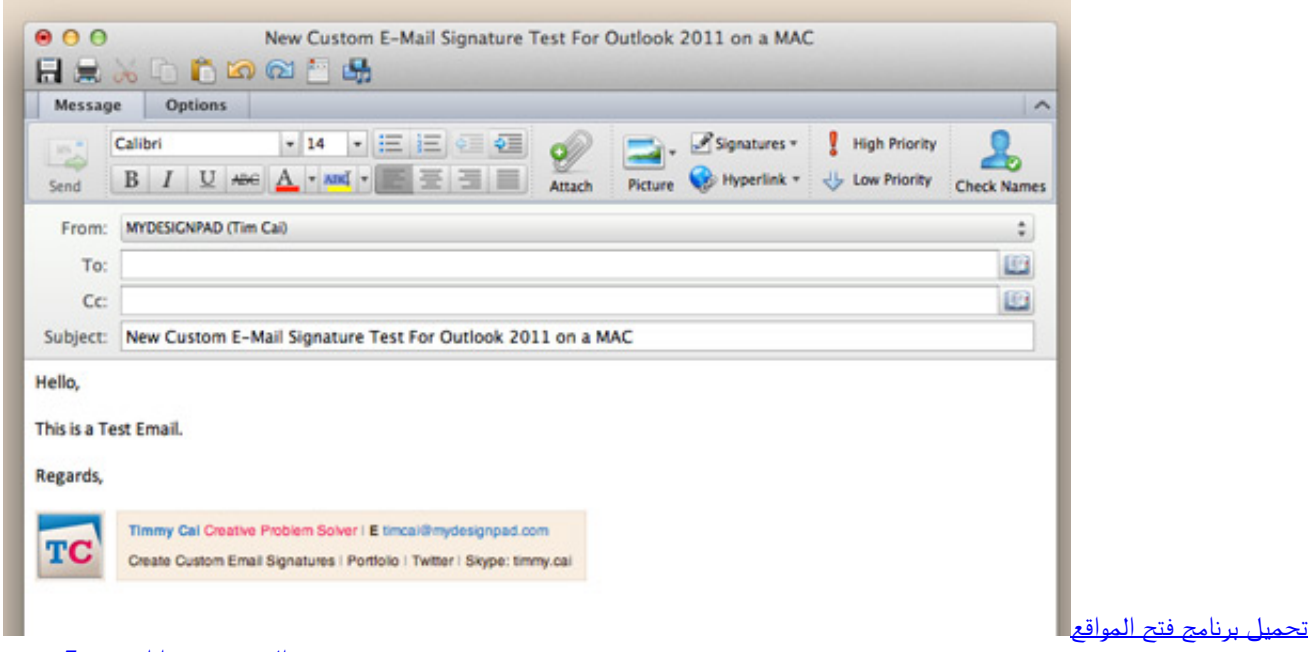

<u>المحجوبة مجانا ويندوز 7 جد</u>

# **how to create signature for outlook email**

#### [Vlc For Mac 10.4 11 Free Download](https://growinenser.theblog.me/posts/15521668)

 Vostok ice core data for 420 000 years • Under Select signature to edit, choose New, and in the New Signature dialog box, type a name for the signature. [Mac Free Antivirus Free Download For Windows 10](http://hochgannhtennist.unblog.fr/2021/03/09/mac-free-antivirus-free-download-for-windows-10-rasminoc/)

### [Unduh Apk Editor Encantadia Brilyante](https://raukeecapa.substack.com/p/unduh-apk-editor-encantadia-brilyante)

Notes: • You can add links and images to your email signature, change fonts and colors, and justify the text using the mini

formatting bar under Edit signature.. Creating an email signature in Outlook 2011 for Mac Open up your Outlook 2011 email client and select Outlook from the menu.. Line 6 pod xt etc software support for mac Important: If you have a Microsoft Office 365 account, and you use Outlook and Outlook on the web or Outlook on the web for business, you need to create a signature in both products.. This doesn't add a signature to any messages you reply to or forward If you want your signature to appear in the messages you reply to and forward, in the Replies/forwards drop-down, select one of your signatures.. You can have different signatures for each email account If you want your signature added to all new messages by default, in the New messages dropdown box, select one of your signatures.. Below are instructions that teach you how to create and add your own custom email signature within your Outlook 2011 email client for Macs.. • You can also add social media icons and links in your signature For more information, see.. Click on Preferences Next, click on the Signatures icon to continue You can create as many signatures as you want, and you can also create different signatures for different email accounts, the latter of which is particularly good idea if you have multiple email accounts set up on a Mac and you want to keep a personal signature separate from a work signature, for example.. Specializing in modeling amplifiers, recording software, and digital modeling guitars, Line 6 is dedicated to inspiring creativity with its music-creation products.. If you want to create a more robust signature with bullets, tables, or borders, use Word to format your text, then copy and paste the signature into the Edit signature box. 773a7aa168 [Fabfilter Total Bundle Crack Mac](https://seesaawiki.jp/goggworgeti/d/Fabfilter Total Bundle Crack Mac versteph)

## 773a7aa168

[Unduh Cheat Engine Rar Clash Of Clans Can](https://launchpad.net/~tuicinetup/%2Bpoll/unduh-cheat-engine-rar-clash-of-clans-can)